# **Frontier Teacher Setup Guide**

# **SETTING UP YOUR TEACHER ACCOUNT (FOR TEACHERS ONLY)**

- 1. Go to [frontier.esparklearning.com/teacher](http://frontier.esparklearning.com/teacher)
- 2. Select "Sign up with Google" and enter your credentials 3. If you're new to Frontier, Frontier will ask you to create your class.

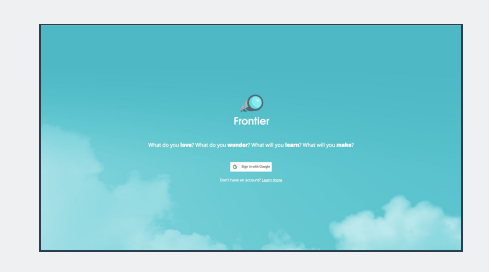

# **GETTING STARTED WITH FRONTIER**

## **GET STUDENTS SET UP WITH FRONTIER**

## **Go to the "Setup" Tab on your teacher dashboard.**

- 1. Select your class from the drop down list.
- 2. Click the "Add Students" button.
- 3. Write down your Join Code.

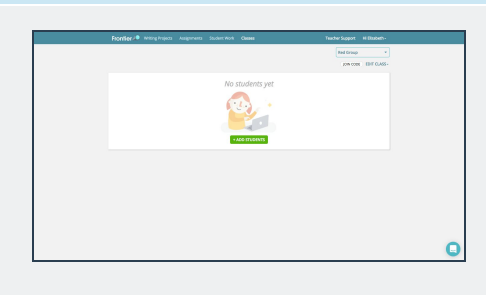

## **Have students log into Frontier by going to [https://frontier.esparklearning.com](https://frontier.esparklearning.com/) (FOR STUDENTS ONLY)**

- 1. Students select "Login with Google" and enter their credentials
- 2. Students enter your Class Code

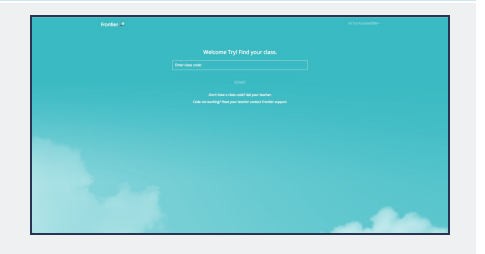

# **FIND & ASSIGN A FRONTIER PROJECT**

#### **Go to the "Writing Projects" Tab on your teacher dashboard.**

- 1. Use the filters on the left hand side to filter for content.
- 2. When you find a project you like, select it.
- 3. You can use the "Preview" button to view the project and the "Assign" button to assign the project to your students.

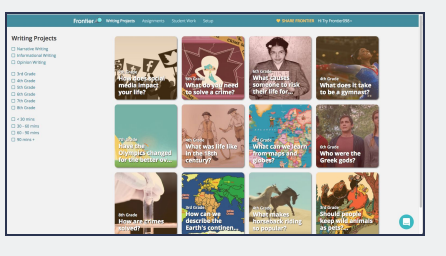

#### **Guide your students through the first project.**

- 1. Have students log into Frontier. They will see the project you assigned.
- 2. On your teacher dashboard, go to the "Assignments" tab. 3. Select "Show to Class" to walk your students through the project.

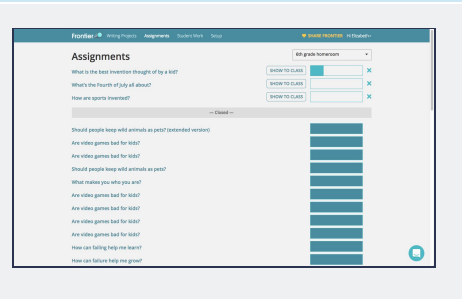

# **MONITORING STUDENT WORK & FRONTIER BEST PRACTICES**

#### **Monitoring Student Work**

- 1. To monitor student work, go to the "Student Work" tab on your teacher dashboard.
- 2. You can view what students are working on, and you can select a particular student to view their portfolio of work.

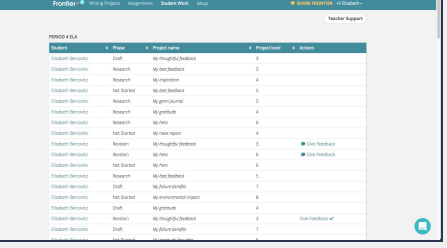

#### **Frontier Best Practices**

1. Visit our teacher resource page to view our printable resources & videos -

[frontier-support.esparklearning.com](http://frontier-support.esparklearning.com/).

- 2. We recommend the following resources:
	- a. Frontier Writing Log great for students to use as they go through each project
	- b. Frontier Writing Rubric
	- c. Frontier Lesson Slideshow helps you launch Frontier in your classroom and set expectations with students

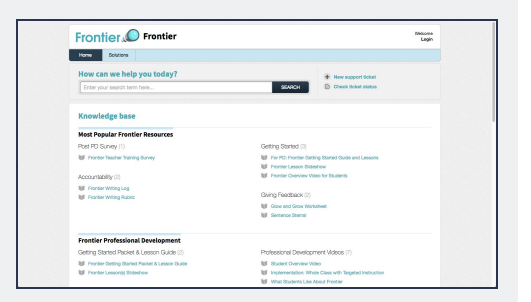

# **QUESTIONS?**

Reach out to us anytime at [support@esparklearning.com.](mailto:support@esparklearning.com) We're always happy to help!